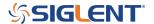

# **Using EasyScope X to retrieve Average Waveform Data** October 24, 2017

Waveform averaging can be a useful method to decrease noise in a particular signal.

The SIGLENT SDS series of oscilloscopes can easily collect average waveform data using EasyScope X software.

NOTE: At this time, average waveform data is not able to be saved in CSV format via the front panel USB connection to a USB memory stick.

## **Initial Setup**

- Download NI-VISA Runtime Engine that matches your operating system, if your computer does not already have the VISA library.

It can be downloaded from National Instruments: <a href="http://bit.ly/2pw5gQW">http://bit.ly/2pw5gQW</a>

- VISA library installed. This is the communication library used by EasyScope X software to communicate with the instrumentation
- Download EasySpectrum Software from the SSA3000X Product Page on the SIGLENT America website: http://bit.ly/2okc8wG

#### **Connect and Collect**

1. Connect the scope to the computer using a USB or LAN connection and power it on.

**NOTE:** This example uses a USB connection for communication between the scope and computer.

2. Open an instance of EasyScopeX by clicking on the desktop icon:

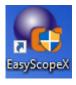

3. Add Device and select the session address for the instrument you wish to connect:

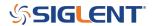

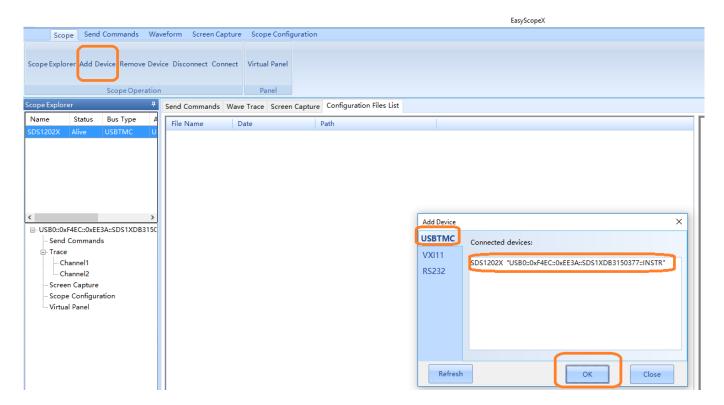

4. Configure the instrument to capture the signal of interest. You can perform this manually on the front panel, or you can use the Virtual Panel control.

Select Virtual Panel > Acquire > and press the button labeled Acquisition until the type = Average:

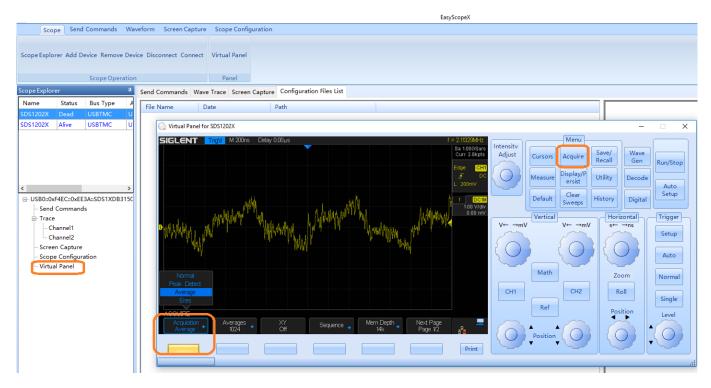

5. Select Waveform, and use the Play/Pause button to acquire the waveform of interest. Then, select Save > select the channel of interest > select the type of CSV to save > Press Save to open a file dialog box.

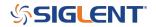

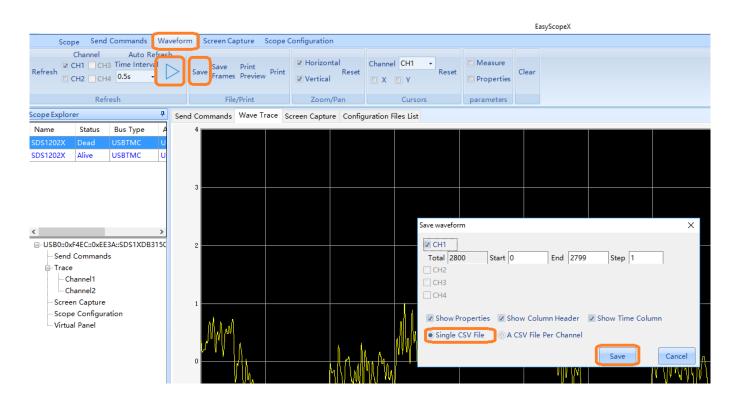

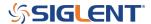

#### **North American Headquarters**

SIGLENT Technologies America, Inc 6557 Cochran Rd Solon, Ohio 44139

Tel: 440-398-5800 Toll Free:877-515-5551 Fax: 440-399-1211 info@siglent.com

www.siglentamerica.com/

### **European Sales Offices**

SIGLENT TECHNOLOGIES EUROPE GmbH Staetzlinger Str. 70 86165 Augsburg, Germany Tel: +49(0)-821-666 0 111 0

Fax: +49(0)-821-666 0 111 22

info-eu@siglent.com www.siglenteu.com

#### **Asian Headquarters**

SIGLENT TECHNOLOGIES CO., LTD.
Blog No.4 & No.5, Antongda Industrial Zone,
3rd Liuxian Road, Bao'an District,
Shenzhen, 518101, China.
Tel:+ 86 755 3661 5186
Fax:+ 86 755 3359 1582

sales@siglent.com
www.siglent.com/ens